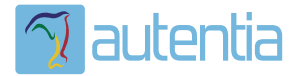

# ¿**Qué ofrece** Autentia Real Business Solutions S.L?

Somos su empresa de **Soporte a Desarrollo Informático**. Ese apoyo que siempre quiso tener...

**1. Desarrollo de componentes y proyectos a medida**

**2. Auditoría de código y recomendaciones de mejora**

**3. Arranque de proyectos basados en nuevas tecnologías**

- **1. Definición de frameworks corporativos.**
- **2. Transferencia de conocimiento de nuevas arquitecturas.**
- **3. Soporte al arranque de proyectos.**
- **4. Auditoría preventiva periódica de calidad.**
- **5. Revisión previa a la certificación de proyectos.**
- **6. Extensión de capacidad de equipos de calidad.**
- **7. Identificación de problemas en producción.**

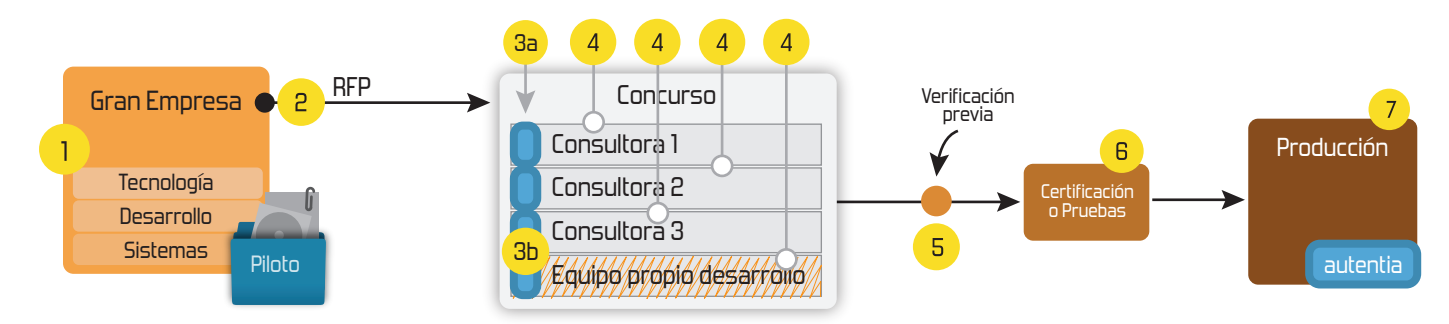

## **4. Cursos de formación** (impartidos por desarrolladores en activo)

**Gestor portales (Liferay) Gestor de contenidos (Alfresco) Aplicaciones híbridas Tareas programadas (Quartz) Gestor documental (Alfresco) Inversión de control (Spring) BPM (jBPM o Bonita) Generación de informes (JasperReport) ESB (Open ESB) Control de autenticación y acceso (Spring Security) UDDI Web Services Rest Services Social SSO SSO (Cas) Spring MVC, JSF-PrimeFaces /RichFaces, HTML5, CSS3, JavaScript-jQuery JPA-Hibernate, MyBatis Motor de búsqueda empresarial (Solr) ETL (Talend) Dirección de Proyectos Informáticos. Metodologías ágiles Patrones de diseño TDD**

### **Compartimos nuestro conociemiento en: www.adictosaltrabajo.com**

Para más información visítenos en:<br>www.autentia.com

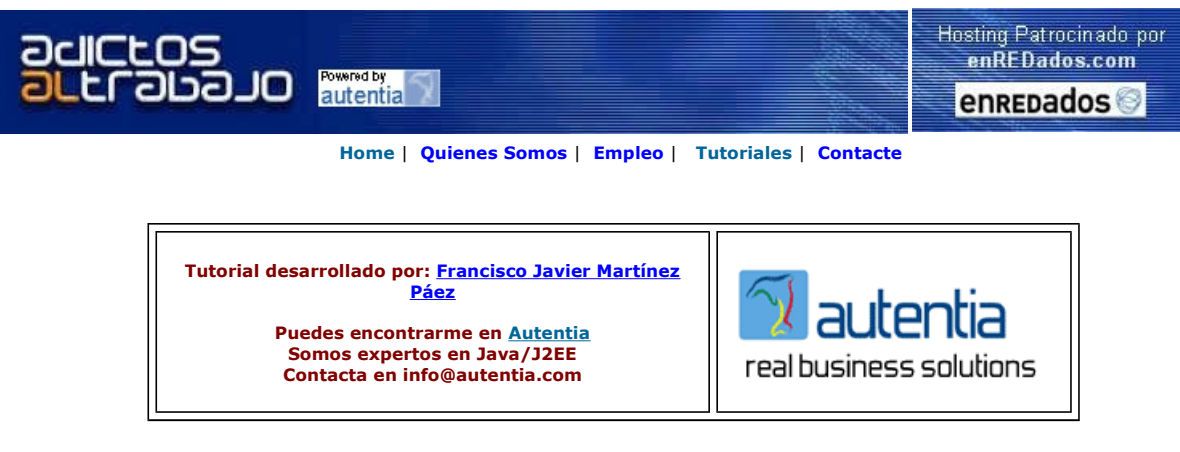

Descargar este documento en formato PDF HAScheduler.pdf

Firma en nuestro libro de Visitas

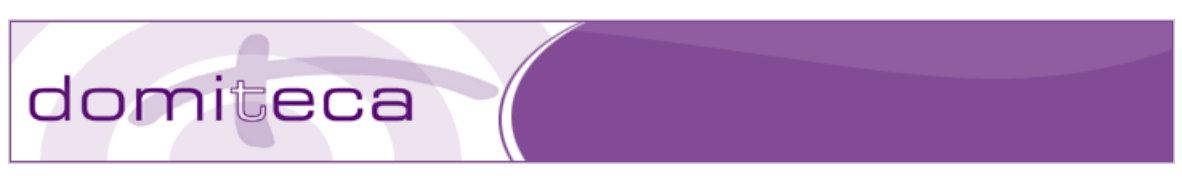

#### JBOSS EN CLUSTER. EJEMPLO DE ALTA DISPONIBILIDAD

Los ejemplos de este tutorial están hechos con el siguiente entorno de desarrollo:

- JBoss Eclipse IDE Milestone 5.
- JDK 1.4
- $\bullet$  JBoss 4.0.5 GA

#### INTRODUCCION**.**

Se pretende en este tutorial, y en posteriores tutoriales que tengo en mente realizar, enseñar a todo aquel que esté interesado en este poderoso servidor de aplicaciones las distintas posibilidades que ofrece JBoss para manejar temas de clustering, alta disponibilidad etc... en aplicaciones J2EE.

Además lo haré en base a ejemplos, que creo que es la forma más didáctica. Os propongo por lo tanto, el siguiente ejemplo.

Imaginaros que estáis trabajando para un concesionario de coches. El departamento de contabilidad, diariamente, ha de comunicar a la central el número de coches vendidos al día, al cierre del concesionario. El departamento de contabilidad os ha pedido estudiar la posibilidad de informatizar este proceso,<br>y os comunica la importancia de que este proceso no falle. Sabemos webservice a través del cual se puede notificar esta información (no haremos esta parte, ya que no es el objetivo). De esta pequeña información podemos extraer las siguientes conclusiones:

- 1. Necesitamos un proceso que se ejecute recursivamente a modo de cron. (Podríamos usar una tarea planificada de JBoss, es decir usar el servicio Scheduler). 2. Sabemos, que nuestro proceso debe recoger la información de la base de datos (coches vendidos en el día) y enviar dicha información
- diariamente al cierre del concesionario. Si suponemos que nuestro concesionario cierra a las 20:00 horas y abre a las 10:00 horas, podemos<br>suponer, que nuestra tarea recursiva debe conseguir enviar la información cada día del día actual hasta las 10:00 horas del día siguiente. Una vez que lo consigue, rellena la información enviada en alguna tabla de base de datos<br>indicando que ese día ya ha sido notificado. Toda esta parte la podemos resol
- 3. También nos han indicado la importancia que tiene que este proceso no falle. Evidentemente el departamento de contabilidad no sabe que lo<br>que está pidiendo es que el proceso se realice en "alta disponibilidad". Es decir distintas.
- 4. Del apartado 3. Intuimos un problema. ¿ Podemos notificar dos veces a la central la misma información ? La respuesta ya os la digo yo...NO. Es necesario, que de alguna manera los procesos se sincronicen. Evidentemente, podríamos usar la base de datos como punto de sincronización y<br>mediante algún algoritmo más o menos complejo lo conseguiríamos, pero… ¿ no existe HA-Singleton.

Ya tenemos la idea más o menos clara. Vamos a empezar a desarrollar nuestro ejemplo.

#### LA TAREA PLANIFICADA**.**

No me voy a detener a explicar el servicio Scheduler de JBoss. Os dejo el enlace al tutorial: http://www.adictosaltrabajo.com/tutoriales/tutoriales.php?pagina=jbossScheduler

Empecemos abriendo nuestro eclipse. Nos creamos un proyecto nuevo para nuestro ejemplo. (No olvidéis añadir las librerías de JBoss para poder compilar la tarea planificable)

Empezaremos creando un interfaz que llamaremos INotificadorCentral:

#### package com.autentia.tutoriales.jboss;

```
public interface INotificadorCentral {
```
- /\*\* \* Este método debe acceder a Base de datos para comprobar
	- \* si el día ya ha sido notificado a la central  $\star$   $\star$
- public boolean diaNotificado();
- /\*\*

 \* Este método debe comprobar si estoy o no en periodo de \* notificación, es decir desde el cierre del concesionario del día \* de notificación hasta la apertura del concesionario al día siguiente \*/ public boolean isPeriodoNotificacion(); /\*\* \* Este metodo accede a base de datos, recopila la información y \* envía mediante un webservice la información a la central y \* almacena en base de datos la información notificada si todo ha \* ido bien. \*/ public void notificayGuarda(); } Nos crearemos ahora la clase NotificadorCentral: package com.autentia.tutoriales.jboss; import java.util.Date; import org.jboss.varia.scheduler.Schedulable; public class NotificadorCentral implements INotificadorCentral, Schedulable { public boolean diaNotificado() { System.out.println("COMPRUEBO SI EL DÍA YA HA SIDO NOTIFICADO"); return false; } public boolean isPeriodoNotificacion() { System.out.println("COMPRUEBO SI ESTOY EN PERIODO DE NOTIFICACION"); return true; } public void notificayGuarda() { System.out.println("RECOJO INFORMACIÓN DE BASE DE DATOS."); System.out.println("NOTIFICO A LA CENTRAL."); System.out.println("GUARDO EN BASE DE DATOS."); } public void perform(Date arg0, long arg1) { if(diaNotificado()) return; if(!isPeriodoNotificacion()) return; notificayGuarda(); } } Crearemos a continuación el descriptor del servicio: (jboss-service.xml) <?xml version="1.0" encoding="UTF-8"?> <server> <mbean code="org.jboss.varia.scheduler.Scheduler" name="notificador:service=Scheduler"> <attribute name="StartAtStartup">true</attribute><br><attribute name="SchedulableClass">**com.autentia.tutoriales.jboss.NotificadorCentral**</attribute><br><attribute name="InitialStartDate">NOW</attribute> <attribute name="SchedulePeriod">15000</attribute> <attribute name="InitialRepetitions">-1</attribute> </mbean> </server> Nos creamos el fichero "notificador.sar":  $-$  com/ $\sqrt{ }$  - META-INF/jboss-service.xml Ahora ya tenemos nuestro servicio preparado y empaquetado. Vamos a probar a ver si funciona correctamente en uno de los servidores. Lo voy a desplegar en default/deploy: Y arrancamos el servidor en modo default (run.bat -c default) y mostramos la consola: 10:58:03,000 INFO [STDOUT] COMPRUEBO SI EL DÍA YA HA SIDO NOTIFICADO 10:58:03,000 INFO [STDOUT] COMPRUEBO SI ESTOY EN PERIODO DE NOTIFICACION 10:58:03,000 INFO [STDOUT] RECOJO INFORMACIÓN DE BASE DE DATOS. 10:58:03,000 INFO [STDOUT] NOTIFICO A LA CENTRAL. 10:58:03,000 INFO [STDOUT] GUARDO EN BASE DE DATOS. Una vez probado, empezaremos a probar las caracteristicas de alta disponibilidad. Para ello, deberemos trabajar en modo "all". Arrancaremos nuestro servidor de la siguiente manera: (run.bat -c all) CONFIGURANDO EL CLUSTER**.**

Lo primero que debemos hacer es configurar el cluster de nuestros servidores de aplicaciones.

En mi caso, yo tengo dos máquinas windows trabajando en una red local, cada una de ellas con el servidor de aplicaciones JBoss 4.0.5 instalado.<br>Las IPs de las máquinas son: 192.168.1.2 y 192.168.1.13

JBoss, para la comunicación entre las máquinas del cluster usa JGroups y se puede configurar de dos modos esta comunicación, por UDP o por TCP. Nosotros para nuestro ejemplo usaremos TCP.

 Editaremos en ambas máquinas el siguiente fichero: <ruta\_instalacion\_jboss>**\server\all\deploy\cluster-service.xml**<br>Buscaremos la etiqueta: <attribute name="PartitionConfig">

Y comentaremos la parte de configuración por UDP y descomentaremos la parte de configuración por TCP. La configuración por TCP quedará en la máquina 192.168.1.2 de la siguiente manera:

 <Config> <TCP bind\_addr="192.168.1.2" start\_port="7800" loopback="true" recv\_buf\_size="2000000" send\_buf\_size="640000" tcp\_nodelay="true" up\_thread="false" down\_thread="false"/><br>> TCPPING initial\_hosts="**192.168.1.2**[7800],**192.168.1.13**[7800]" port\_range="3" timeout="3500"><br>num\_initial\_members="3" up\_thread="false" down\_thread="false"/> <MERGE2 min\_interval="5000" max\_interval="10000"<br>up\_thread="false" down\_thread="false"/><br><FD\_SOCK down\_thread="false" up\_thread="false"/><br><FD\_SOCK down\_thread="false" up\_thread="false" down\_thread="false"<br>timeout="10000" m <VERIFY\_SUSPECT timeout="1500" down\_thread="false" up\_thread="false" /><br>
<phcast.NAKACK up\_thread="false" down\_thread="false" gc\_lag="100"<br>
retransmit\_timeout="300,600,1200,2400,4800"/><br>
cpbcast.STABLE desired\_avg\_gossip=" min\_threshold="0.10"/> <FRAG2 frag\_size="60000" down\_thread="false" up\_thread="true"/> <pbcast.STATE\_TRANSFER up\_thread="false" down\_thread="false"/> </Config> En la máquina 192.168.1.13 quedará:

#### <Config>

 <TCP bind\_addr="192.168.1.13" start\_port="7800" loopback="true" recv\_buf\_size="2000000" send\_buf\_size="640000" tcp\_nodelay="true" up\_thread="false" down\_thread="false"/> <TCPPING initial\_hosts="192.168.1.2[7800],192.168.1.13[7800]" port\_range="3" timeout="3500" num\_initial\_members="3" up\_thread="false" down\_thread="false"/> <MERGE2 min\_interval="5000" max\_interval="10000"<br>
up\_thread="false" down\_thread="false"/><br>
<FD\_SOCK down\_thread="false" up\_thread="false"/><br>
<FD\_SOCK down\_thread="false" up\_thread="false"/><br>
<FD shun="true" up\_thread="fals <pbcast.STABLE desired\_avg\_gossip="20000" max\_bytes="400000" down\_thread="false" up\_thread="false" /><br><pbcast.GMS join\_timeout="5000" join\_retry\_timeout="2000" shun="true"<br>print\_local\_addr="true" up\_thread="false" down\_thread="false"/><br><FC max\_credits="2000000" down\_thread="false" u min\_threshold="0.10"/> <FRAG2 frag\_size="60000" down\_thread="false" up\_thread="true"/> <pbcast.STATE\_TRANSFER up\_thread="false" down\_thread="false"/> </Config>

Con esto ya tendríamos configurado el cluster. Recomiendo también configurar el cluster de Tomcat para evitarnos algunos errores en el arranque. Para ello, editaremos en ambas máquinas el siguiente fichero:

#### <ruta\_instalacion\_jboss>\server\all\deploy\tc5-cluster.sar\META-INF\jboss-service.xml

Buscaremos la etiqueta: <attribute name="ClusterConfig">

Y comentaremos la parte de configuración por UDP y descomentaremos la parte de configuración por TCP. La configuración por TCP quedará en la máquina 192.168.1.2 de la siguiente manera:

<config>

- 
- <TCP bind\_addr="**192.168.1.2**" start\_port="7810" loopback="true"<br>top\_nodelay="false" down\_thread="false" up\_thread="false"/><br><TCPPING initial\_hosts="**192.168.1.2**[7810],**192.168.1.13**[7810]" port\_range="3" timeout="3500"<br>n
	-
	-
	-
	-
	-
	-
- timeout="10000" max\_tries="5"/><br><VERIFY\_SUSPECT timeout="1500" down\_thread="false" up\_thread="false" /><br><pbcast.NAKACK down\_thread="false" up\_thread="false" gc\_lag="100"<br>retransmit\_timeout="3000"/>
	-
	-
- <pbcast.STABLE desired\_avg\_gossip="20000" down\_thread="false" up\_thread="false" /><br><pbcast.GMS join\_timeout="5000" join\_retry\_timeout="2000" shun="true"<br>print\_local\_addr="true" down\_thread="false" up\_thread="false"/><br>>FC m
	-
	-
	-
	- min\_threshold="0.10"/>
- <FRAG2 frag\_size="60000" down\_thread="false" up\_thread="false"/><br><pbcast.STATE\_TRANSFER up\_thread="false" down\_thread="false"/>
	-

</config>

En la máquina 192.168.1.13 quedará: <config>

- <TCP bind\_addr="192.168.1.13" start\_port="7810" loopback="true"
- tcp\_nodelay="false" down\_thread="false" up\_thread="false"/>
- <TCPPING initial\_hosts="**192.168.1.2**[7810],**192.168.1.13**[7810]" port\_range="3" timeout="3500"<br>num\_initial\_members="3" up\_thread="false" down\_thread="false"/><br><MERGE2 min\_interval="5000" max\_interval="10000"<br>up\_thread="
	-
	-

- 
- 
- <FD\_SOCK down\_thread="false" up\_thread="false"/><br><FD shun="true" up\_thread="false" down\_thread="false"<br>timeout="10000" max\_tries="5"/><br><VERIFY\_SUSPECT timeout="1500" down\_thread="false" up\_thread="false" />
	-
	-
- <pbcast.NAKACK down\_thread="false" up\_thread="false" gc\_lag="100"<br>retransmit\_timeout="3000"/><br><pbcast.STABLE desired\_avg\_gossip="20000" down\_thread="false" up\_thread="false" /><br><pbcast.GMS join\_timeout="5000" join\_retry\_t
	-
	-
	-
- <FC max\_credits="2000000" down\_thread="false" up\_thread="false" min\_threshold="0.10"/> <FRAG2 frag\_size="60000" down\_thread="false" up\_thread="false"/>
	- <pbcast.STATE\_TRANSFER up\_thread="false" down\_thread="false"/>

#### </config>

Ahora, lanzaremos ambos servidores para observar el arranque: (si tenéis algún firewall, podéis tener problemas)

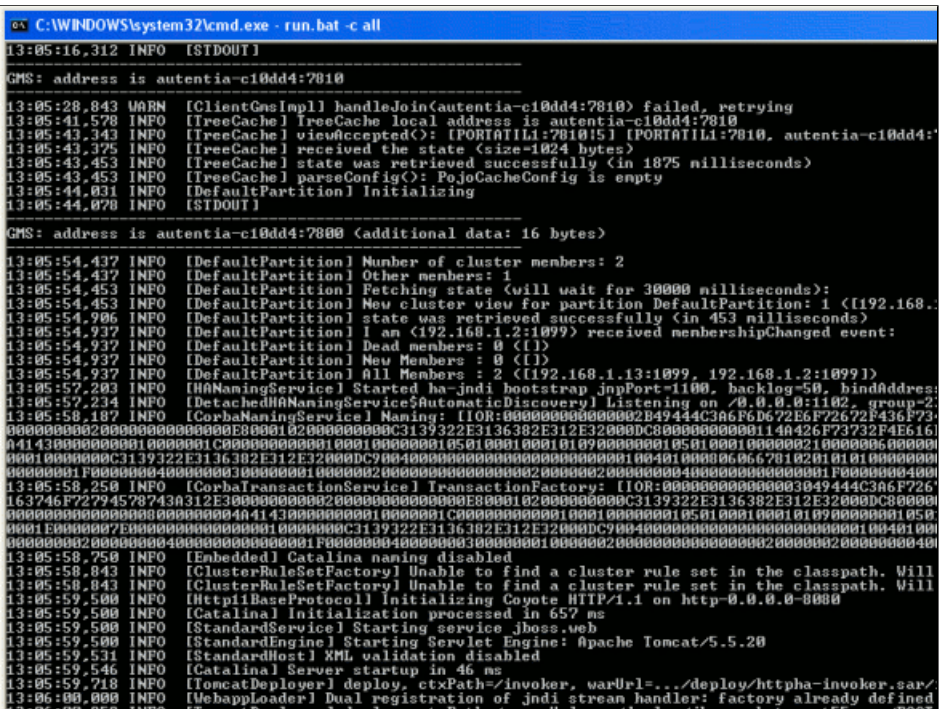

Podéis observar como ambos servidores están arrancados en cluster.

#### DESPLEGANDO EL SERVICIO EN DEPLOY:

Lo primero que haremos será desplegar nuestro servicio de manera normal, es decir, en el directorio <ruta\_instalacion\_jboss>\server\all\deploy de ambas máquinas. En este caso comprobaremos que funcionan ambas de manera independiente:

Mostramos la consola del primer servidor (192.168.1.2)

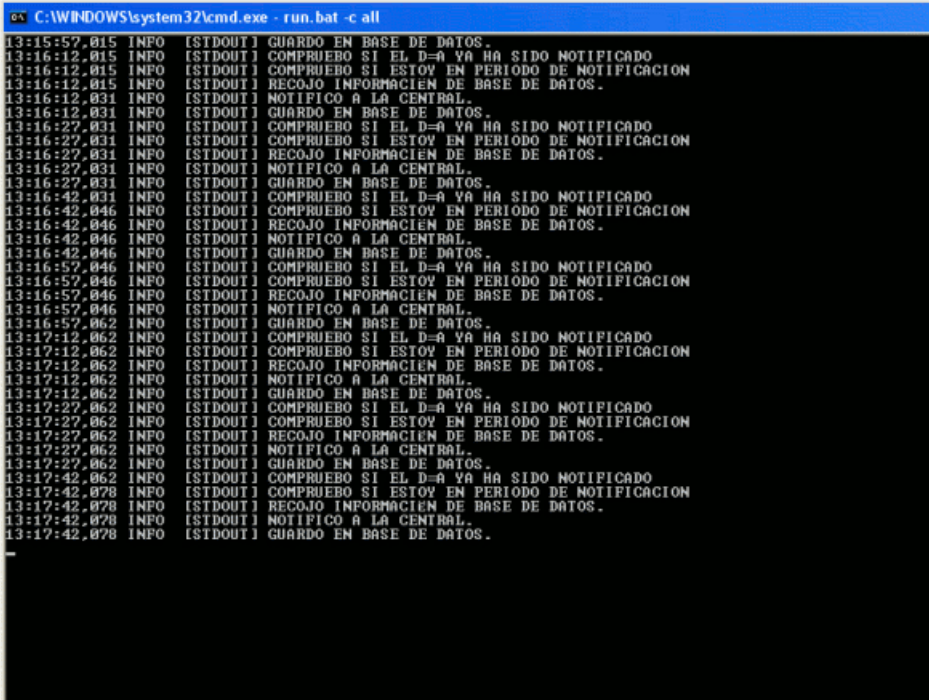

En la segunda máquina:

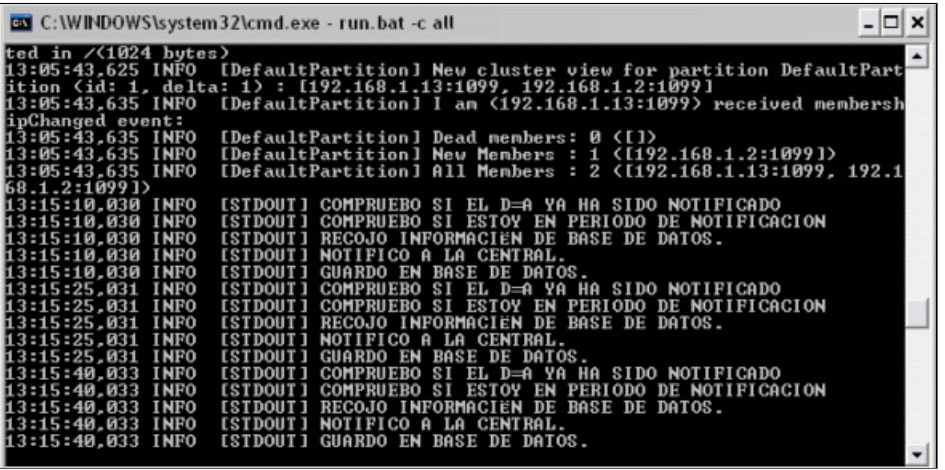

Comprobamos como los servicios trabajan de forma independiente.

### DESPLEGANDO EL SERVICIO EN CLUSTER.

Bueno, ahora, aprovechemos la posibilidad que ofrece JBoss de desplegar un módulo en todos los nodos del cluster de una sola vez. Eliminaremos el<br>fichero notificaciones.sar de los directorios "deploy" de ambas máquinas y l y observemos lo que ocurre:

- En la máquina donde hemos copiado el fichero:<br>1. Se intenta enviar a todos los nodos del cluster el fichero notificador.sar<br>"'St*art push of file notificador.sar to cluster"*<br>2. Se inicia el servicio.
- 

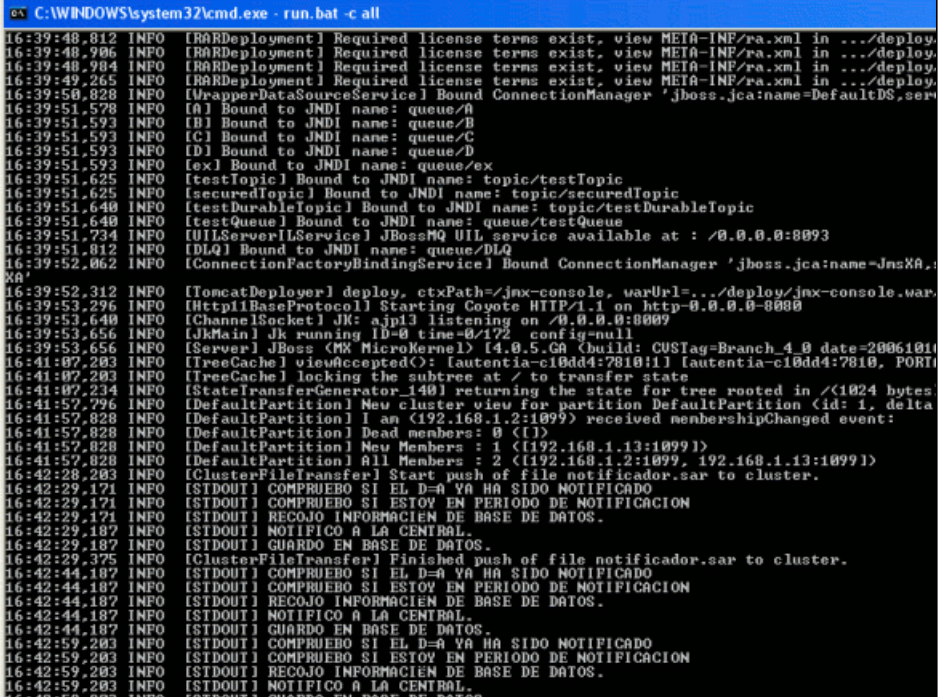

En la otra máquina del cluster:

1. Se recibe el fichero y se despliega en local:

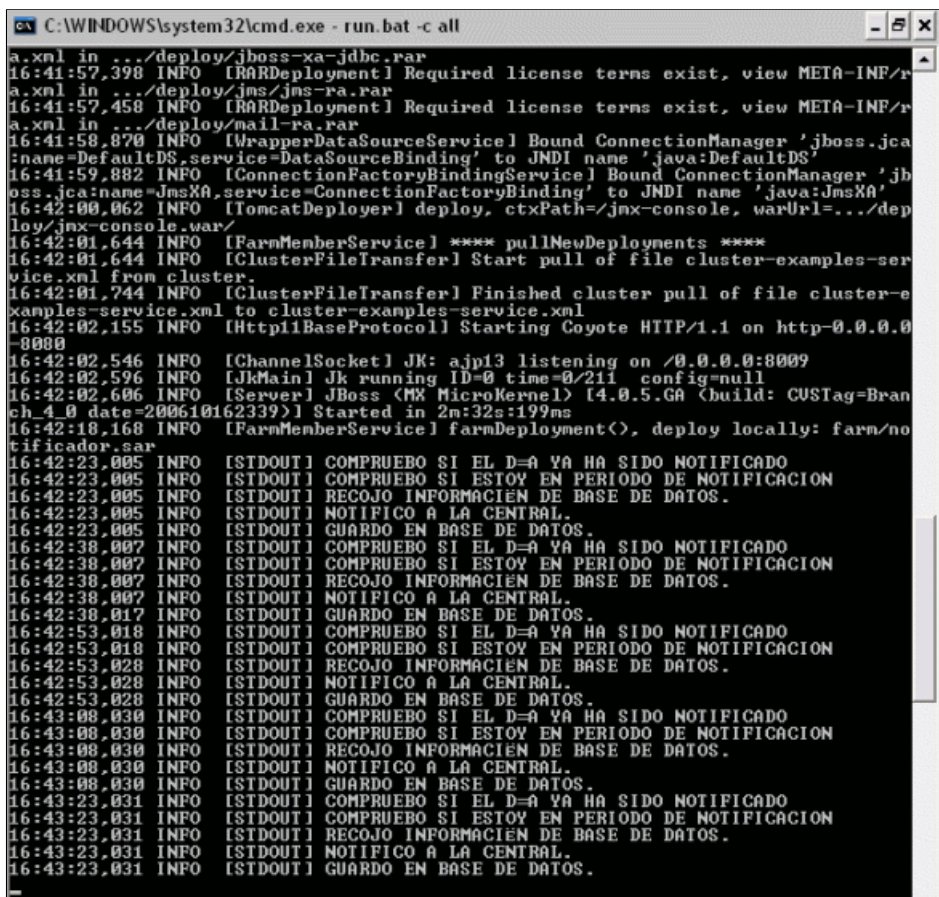

Hemos conseguido que únicamente tengamos que desplegar el fichero en una de las máquinas del cluster, pero aún no hemos consegudo nuestro objetivo de trabajar en modo HA-Singleton.

### DESPLEGANDO EL SERVICIO EN MODO HA-SINGLETON.

Volvamos al descriptor de despliegue de nuestro Notificador (jboss-service.xml) y añadamos la siguiente dependencia:

<?xml version="1.0" encoding="UTF-8"?> <server> <mbean code="org.jboss.varia.scheduler.Scheduler" name="notificador:service=Scheduler"> <depends>jboss.ha:service=HASingletonDeployer,type=Barrier</depends> <attribute name="StartAtStartup">true</attribute> <attribute name="SchedulableClass">com.autentia.tutoriales.jboss.NotificadorCentral</attribute> <attribute name="InitialStartDate">NOW</attribute> <attribute name="SchedulePeriod">15000</attribute> <attribute name="InitialRepetitions">-1</attribute> </mbean> </server> Regeneremos el fichero notificador.sar y volvamos a desplegar el fichero en: <ruta\_instalacion\_jboss>\server\all\cluster de alguna de las máquinas y observemos que ocurre:

En la máquina donde hemos copiado el fichero, no ha ocurrido ningún cambio con respecto a lo anterior: 1. Copia al cluster el fichero y

2. Arranca de nuevo el servicio

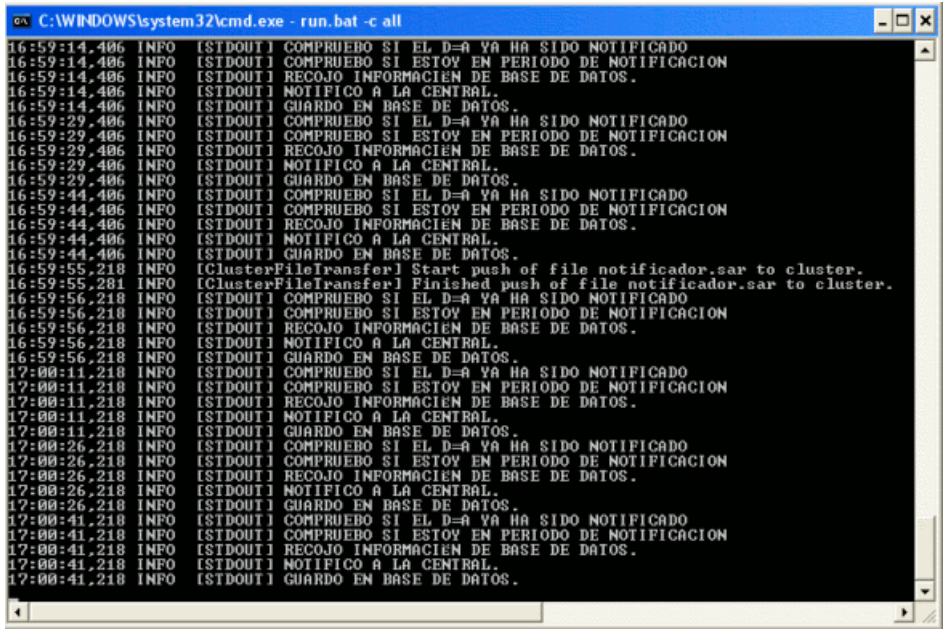

¿ Y en la otra máquina ?

Observemos la consola:

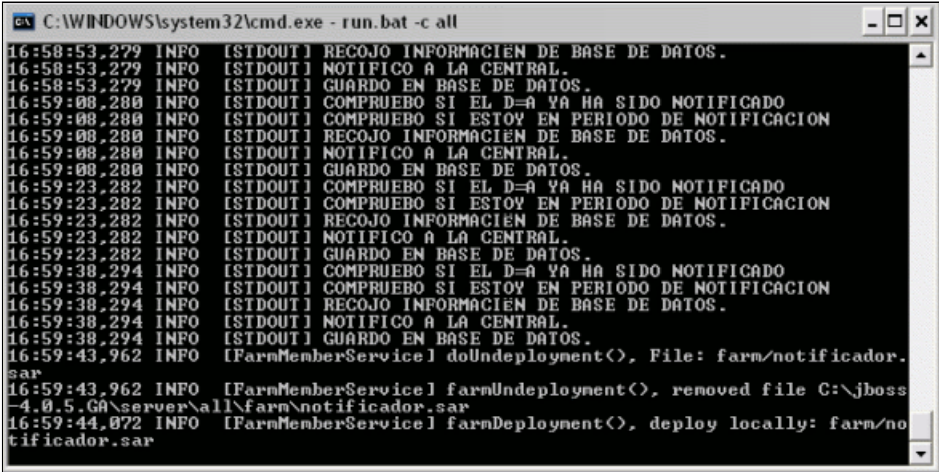

El servicio se ha desplegado pero...no ha arrancado. ¿Por qué?.<br>Al poner la dependencia anterior, hemos configurado el servicio para que sólo arranque en uno de los nodos (el maestro). Vamos a parar el nodo<br>maestro (shut

En la máquina maestra:

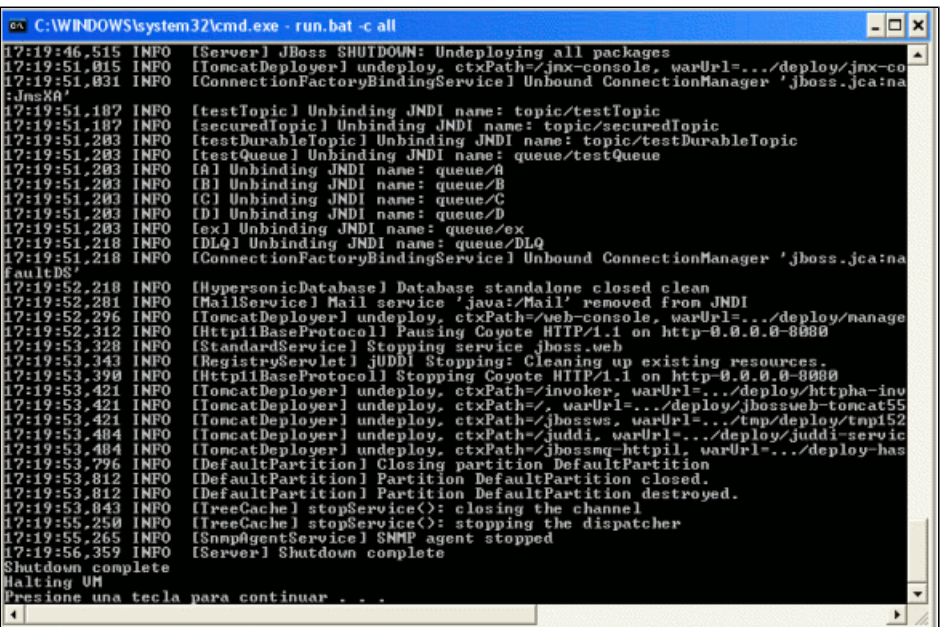

En la segunda máquina:

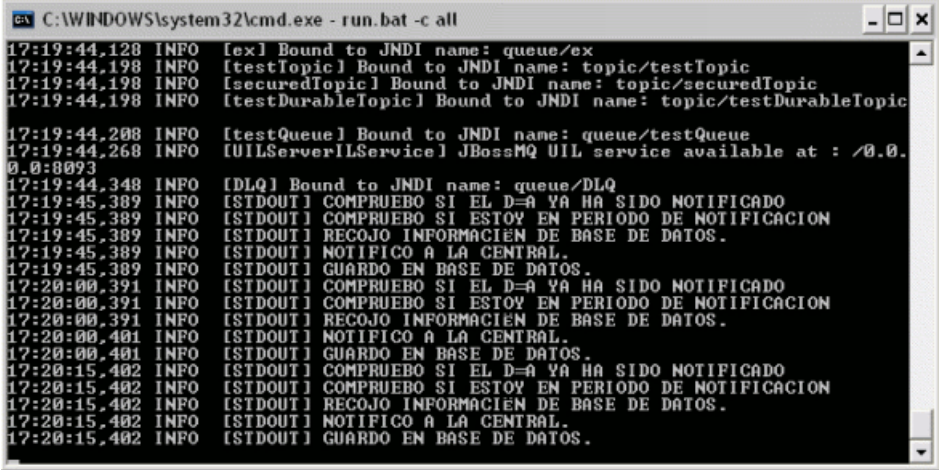

Vemos como se arranca el servicio, es decir, esta máquina pasa a ser la máquina maestra del cluster.

Volvamos a arrancar la máquina que hemos parado:

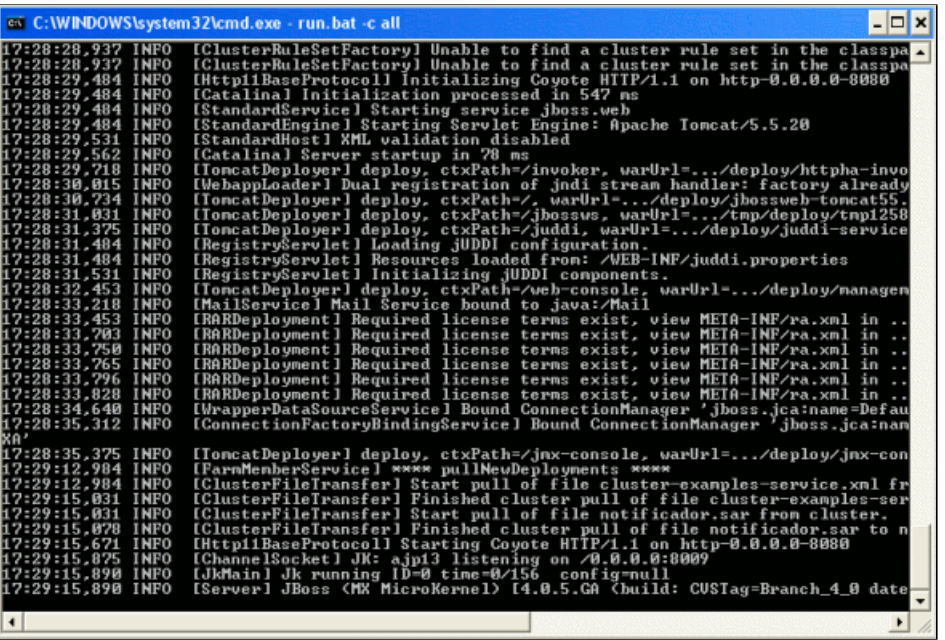

Vemos como el servicio no se arranca. ¿ Y en la otra máquina ?

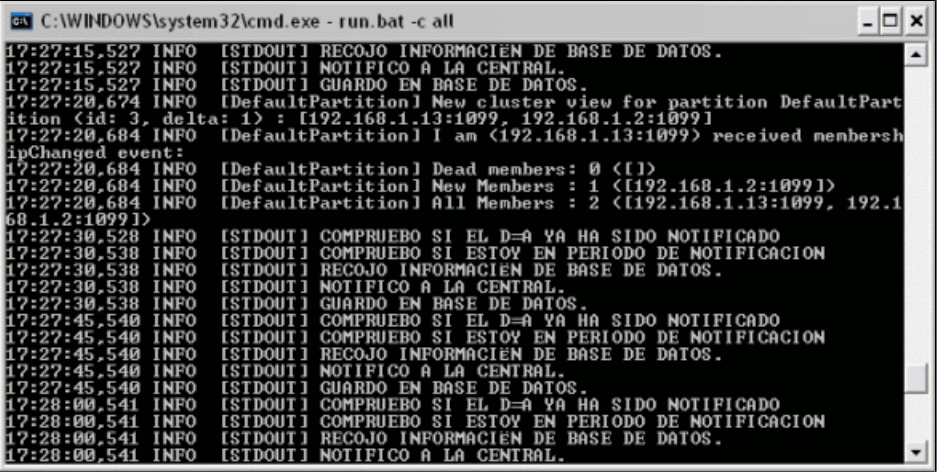

Vemos como se detecta el arranque del otro servidor, pero continúa la ejecución del servicio.

Bueno, pues podéis seguir haciendo pruebas de parar una máquina, arrancar la otra, etc..., pero creo que hemos conseguido lo que buscábamos.

Espero que os haya servido el tutorial, si queréis que os ayudemos ya sabéis: http://www.autentia.com

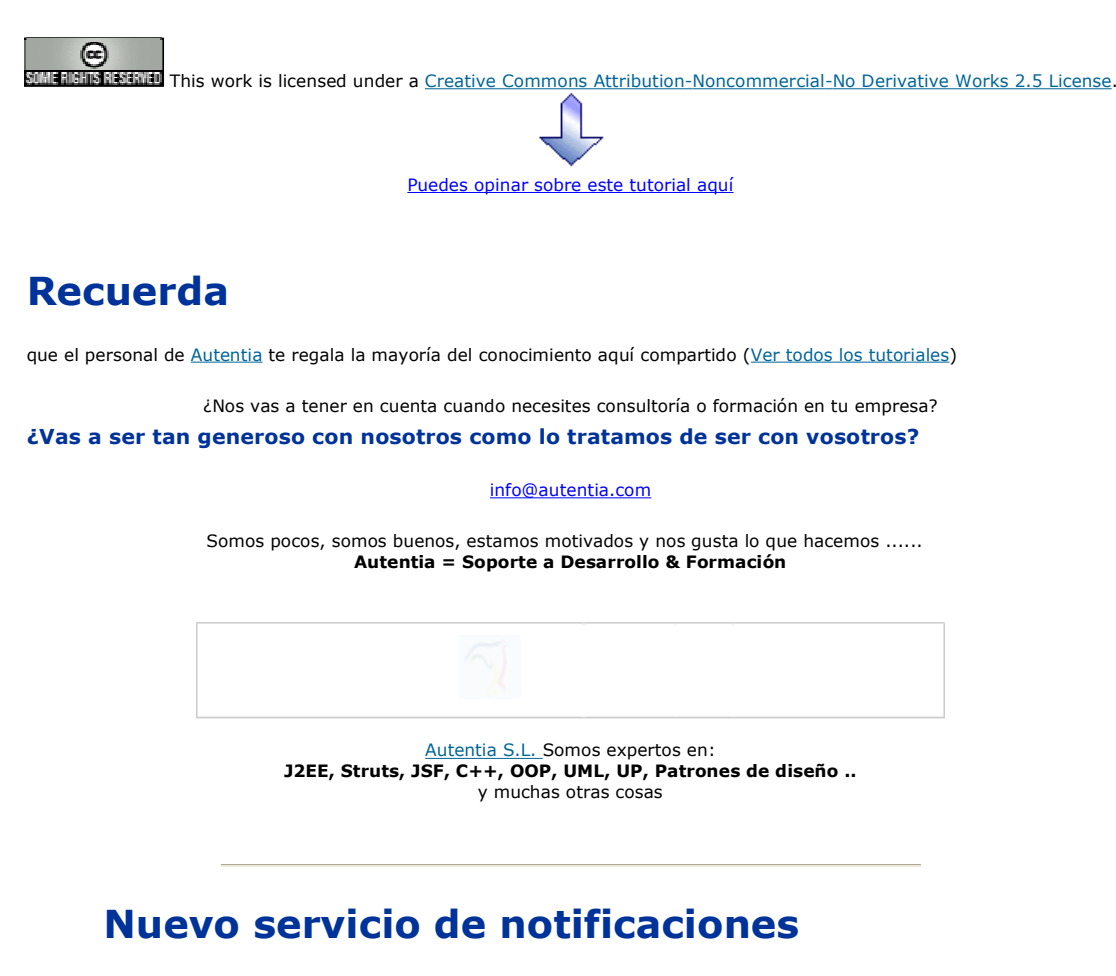

 Si deseas que te enviemos un correo electrónico cuando introduzcamos nuevos tutoriales, inserta tu dirección de correo en el siguiente formulario.

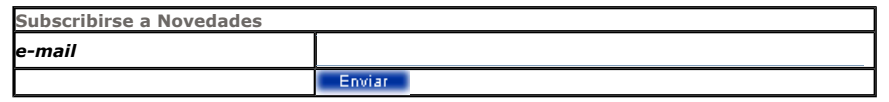

### Otros Tutoriales Recomendados (También ver todos)

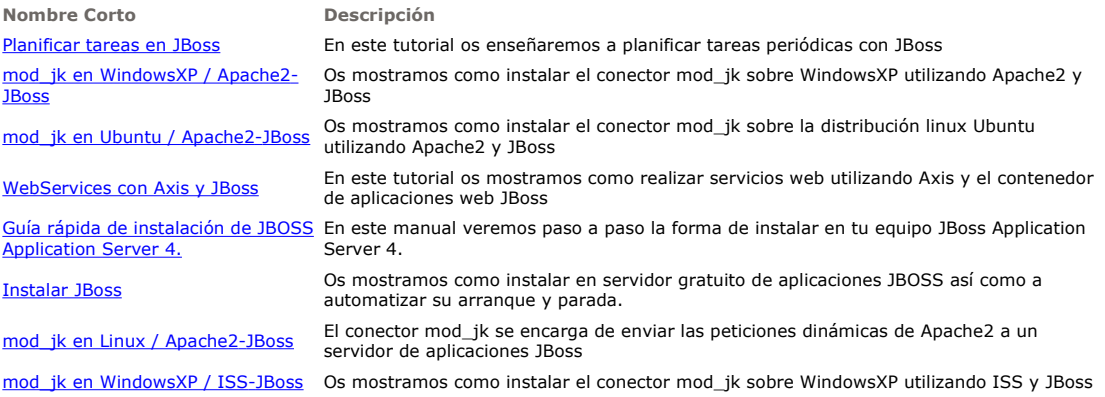

Nota: Los tutoriales mostrados en este Web tienen como objetivo la difusión del conocimiento.

Los contenidos y comentarios de los tutoriales son responsabilidad de sus respectivos autores.

En algún caso se puede hacer referencia a marcas o nombres cuya propiedad y derechos es de sus respectivos dueños. Si algún afectado desea que incorporemos alguna reseña específica, no tiene más que solicitarlo.

Si alguien encuentra algún problema con la información publicada en este Web, rogamos que informe al administrador rcanales@adictosaltrabajo.com para su resolución.

Patrocinados por enredados.com .... Hosting en Castellano con soporte Java/J2EE

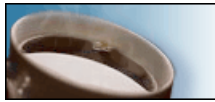

¿Buscas un hospedaje de calidad con soporte JAVA?

I

www.AdictosAlTrabajo.com Opimizado 800X600